## **GARMIN.**

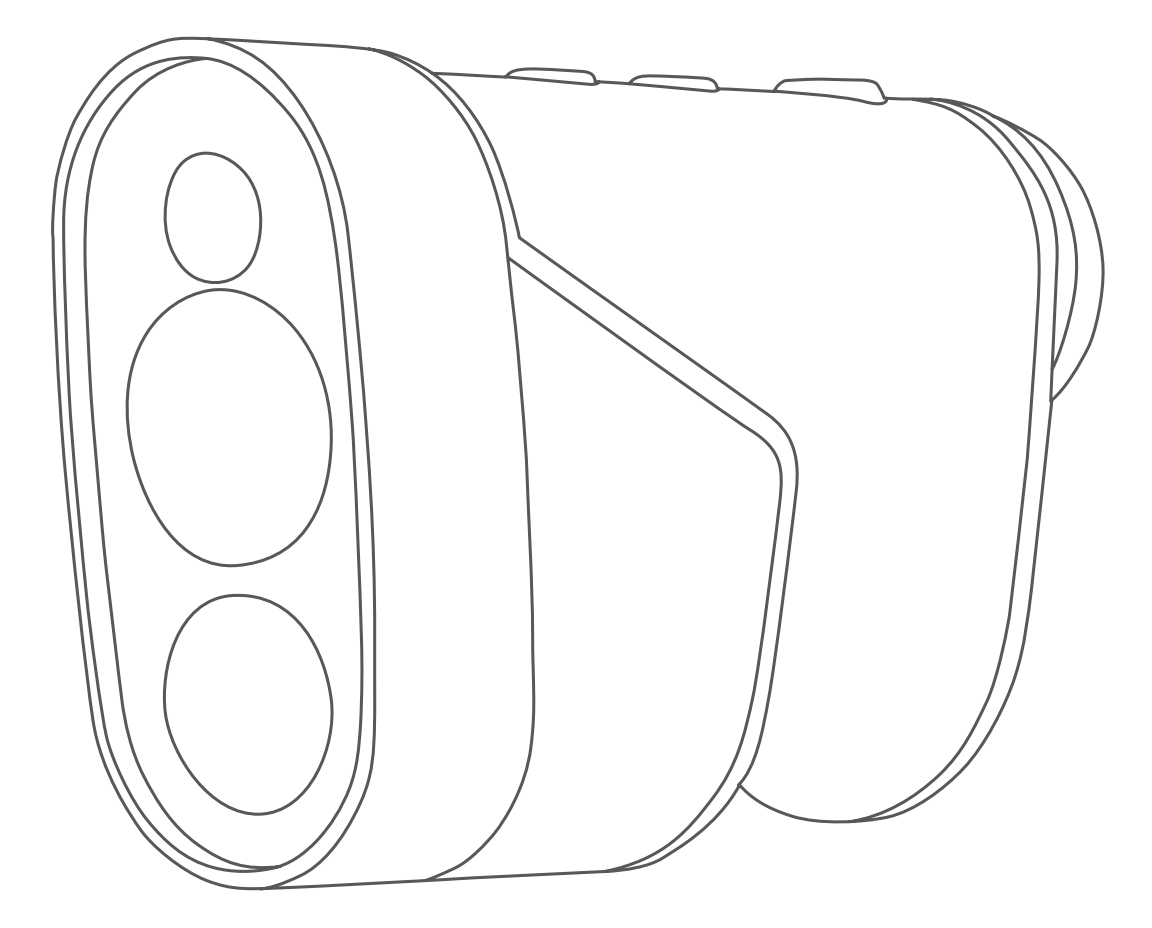

# APPROACH® Z80

## Manual del usuario

#### © 2018 Garmin Ltd. o sus subsidiarias

Todos los derechos reservados. De acuerdo con las leyes de copyright, este manual no podrá copiarse, total o parcialmente, sin el consentimiento por escrito de Garmin. Garmin se reserva el derecho a cambiar o mejorar sus productos y a realizar modificaciones en el contenido de este manual sin la obligación de comunicar a ninguna persona u organización tales modificaciones o mejoras. Visita [www.garmin.com](http://www.garmin.com) para ver actualizaciones e información adicional sobre el uso de este producto.

Garmin®, el logotipo de Garmin y Approach® son marcas comerciales de Garmin Ltd. o sus subsidiarias, registradas en los Estados Unidos y en otros países. Garmin Express™ es una marca comercial de Garmin Ltd. o sus subsidiarias. Estas marcas comerciales no se podrán utilizar sin autorización expresa de Garmin.

Apple® es una marca comercial de Apple Inc., registrada en EE. UU. y en otros países. Windows® es una marca comercial registrada de Microsoft Corporation en Estados Unidos y en otros países. Otras marcas y nombres comerciales pertenecen a sus respectivos propietarios.

El número de registro COFETEL/IFETEL puede ser revisado en el manual a través de la siguiente página de internet.

## **Contenido**

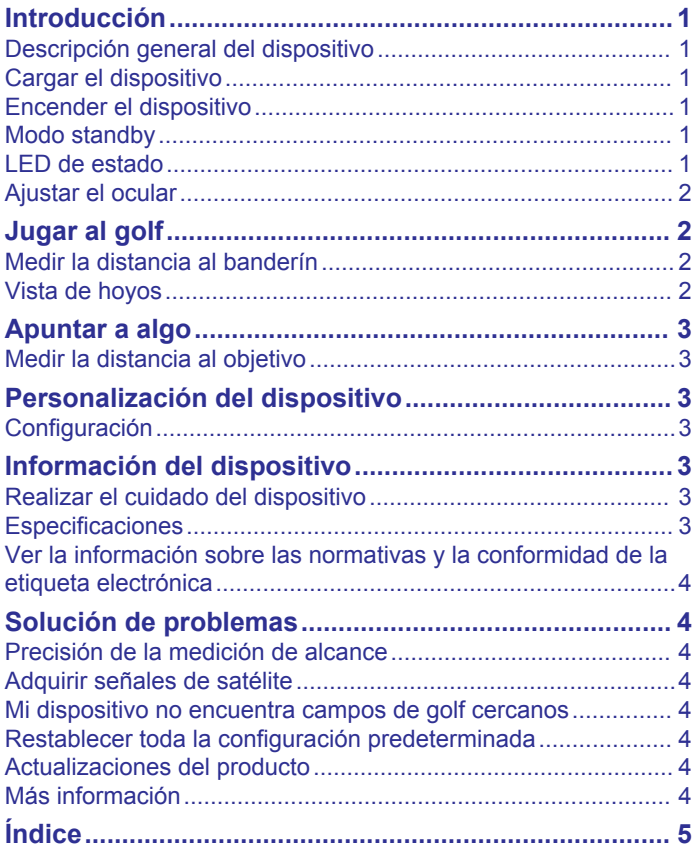

## **Introducción**

#### **ADVERTENCIA**

<span id="page-4-0"></span>Consulta la guía *Información importante sobre el producto y tu seguridad* que se incluye en la caja del producto y en la que encontrarás advertencias e información importante sobre el producto.

## **Descripción general del dispositivo**

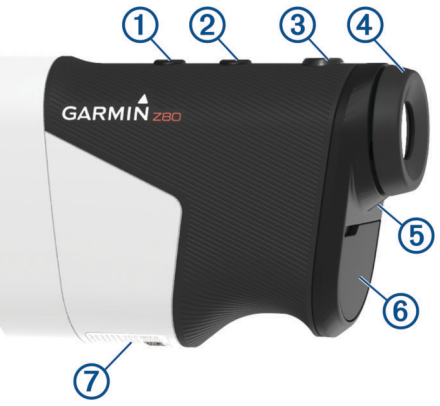

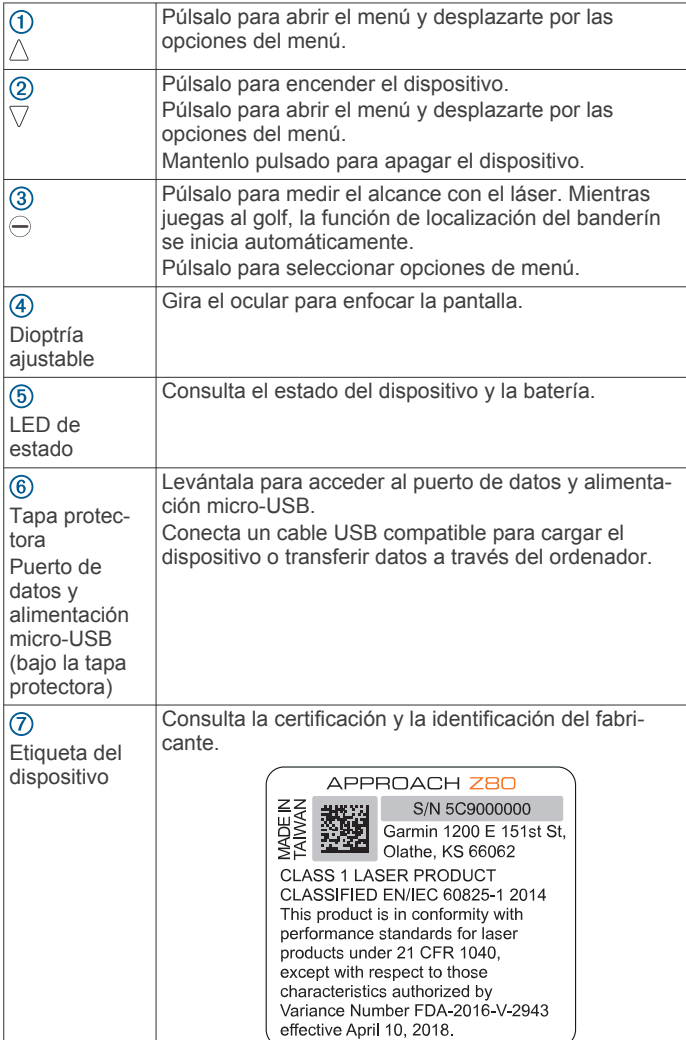

## **Cargar el dispositivo**

#### **ADVERTENCIA**

Este producto contiene una batería de ion-litio. Para evitar la posibilidad de causar daños personales o al producto derivados de la exposición de la batería a un calor extremo, guarda el dispositivo de manera que no quede expuesto a la luz solar directa.

#### *AVISO*

Para evitar la corrosión, seca totalmente el puerto USB, la tapa protectora y la zona que la rodea antes de cargar el dispositivo o conectarlo a un ordenador.

El dispositivo recibe alimentación de una batería de ión-litio integrada que puedes recargar usando una toma de pared estándar o un puerto USB del ordenador.

**NOTA:** el dispositivo no se cargará si se encuentra fuera del rango de temperatura aprobado (*[Especificaciones](#page-6-0)*, página 3).

- **1** Levanta la tapa protectora del puerto USB.
- **2** Conecta el extremo pequeño del cable USB en el puerto USB del dispositivo.
- **3** Conecta el extremo largo del cable USB a una fuente de alimentación externa, como un adaptador de CA o un puerto USB del ordenador.
- **4** Carga por completo el dispositivo.

**SUGERENCIA:** puedes apagar el dispositivo para que se cargue más rápido.

#### **Ahorro de energía durante la carga del dispositivo**

Puedes apagar la pantalla del dispositivo y el resto de funciones durante la carga.

- **1** Conecta el dispositivo a una fuente de alimentación externa.
- **2** Mantén  $\nabla$  pulsado durante 4 o 5 segundos.

La pantalla se apaga y el dispositivo pasa al modo de carga de la batería de bajo consumo.

**3** Carga por completo el dispositivo.

#### **Encender el dispositivo**

Cuando enciendes el dispositivo por primera vez, se te pide que elijas un idioma, selecciones una unidad de medida y establezcas tu distancia del driver.

- **1** Pulsa  $\nabla$ .
- **2** Sigue las instrucciones que se muestran en la pantalla.

#### **Modo standby**

Para prolongar la autonomía de la batería, el dispositivo entra en modo standby cuando no se utiliza. El dispositivo se activa al sostenerlo con el pulgar en el hueco que hay en la parte inferior del dispositivo o al pulsar cualquier botón.

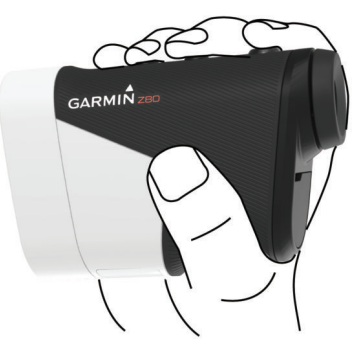

#### **LED de estado**

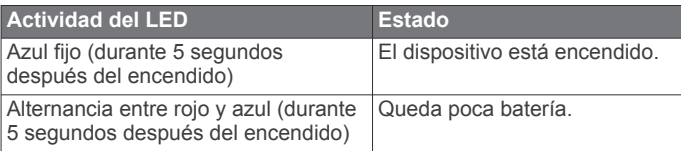

<span id="page-5-0"></span>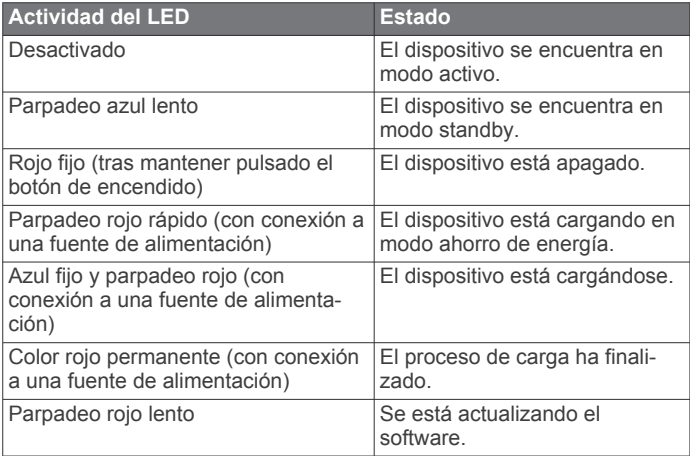

#### **Ajustar el ocular**

El dispositivo incluye un ocular ajustable (ajuste de +/- 4 dioptrías). Esto te permite enfocar la pantalla según tu vista.

Gira el ocular para enfocar la pantalla.

## **Jugar al golf**

#### Selecciona **Jugar al golf**.

El dispositivo localiza los satélites y calcula tu ubicación. Se selecciona el campo más cercano y se muestra

automáticamente el hoyo más próximo a tu ubicación actual. **NOTA:** puedes seleccionar un campo de la lista en el caso

de que haya más de un campo próximo a tu ubicación actual.

#### **Medir la distancia al banderín**

Puedes utilizar la función de localización del banderín para apuntar al banderín y medir la distancia hasta él desde tu posición actual. Esta función permite obtener una distancia precisa al banderín filtrando otros objetos del fondo.

- **1** Inicia un recorrido de golf.
- **2** Alinea el retículo del telémetro con el banderín.

**NOTA:** para obtener los mejores resultados, debes mantener el dispositivo estable y alinear el retículo con el banderín en lugar del punto.

**3** Pulsa  $\ominus$ .

Aparece el alcance medido hasta el banderín. Aparece un arco rojo en el mapa con la distancia medida por láser. Si el dispositivo es capaz de apuntar al banderín, aparece un icono de banderín, el arco de distancia es amarillo y el mapa de vista de hoyos cambia automáticamente a un primer plano del green.

**SUGERENCIA:** puedes volver a la vista de hoyos si apuntas con el dispositivo fuera del green y pulsas  $\ominus$ .

#### **Vista de hoyos**

El dispositivo muestra el hoyo que estás jugando actualmente y realiza la transición automáticamente cuando te desplazas a un nuevo hoyo.

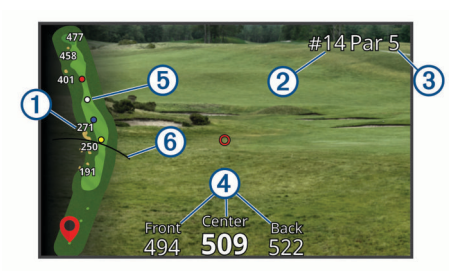

- $\bigcirc$ Muestra las distancias al principio del fairway y a la parte delantera y trasera de los obstáculos.
- $\overline{2}$ Muestra el número del hoyo actual.
- Muestra el par del hoyo actual.  $\circled{3}$
- $\overline{a}$ Muestra las distancias a la parte delantera, central y trasera del green.
- $(5)$ Muestra las distancias de aproximación al centro del green. Los colores indican la distancia en metros o yardas: rojo equivale a 100, blanco a 150, azul a 200 y amarillo a 250.
- Muestra tu distancia del driver cuando te encuentras en el tee de  $<sup>6</sup>$ </sup> salida.

#### **Visualizar la distancia PlaysLike**

Esta función, que te servirá de ayuda a la hora de efectuar un golpe, calcula los cambios de pendiente del campo mostrando la distancia ajustada a los obstáculos y al green. Los alcances medidos con el láser también se ajustan según los cambios de la pendiente.

- **1** Selecciona  $\triangle$  o  $\nabla$  para abrir el menú.
- **2** Selecciona **Distancias PlaysLike**.

Aparecerá un icono junto a cada distancia.

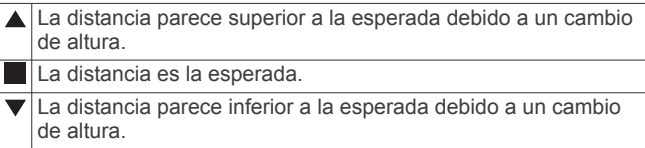

#### **Visualizar la dirección al banderín**

La función PinPointer es una brújula que proporciona ayuda relativa a la dirección cuando no se puede ver el green. Esta función puede ayudarte a alinear tus golpes incluso si te encuentras entre árboles o en un banco de arena.

**NOTA:** no utilices la función PinPointer cuando te encuentres en un bugui, ya que se generan interferencias que pueden afectar a la precisión de la brújula.

- **1** Selecciona  $\wedge$  o  $\triangledown$  para abrir el menú.
- **2** Selecciona **PinPointer**.

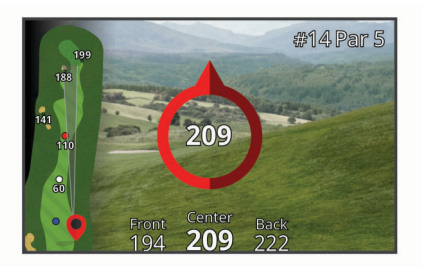

La flecha de la brújula señala la ubicación del banderín. Aparece un cono en el mapa que te ayuda a orientarte hacia el banderín.

**SUGERENCIA:** pulsa cualquier botón para volver a la vista de hoyos.

#### **Activar el modo torneo**

El ajuste del modo torneo desactiva las funciones de distancia PinPointer y PlaysLike. No se permite utilizar estas funciones en torneos sancionados o recorridos de cálculo de hándicap.

- **1** Selecciona  $\triangle$  o  $\nabla$  para abrir el menú.
- **2** Selecciona **Ajustes** > **Modo de torneo**.

#### **Cambiar hoyos**

Puedes cambiar los hoyos manualmente en la pantalla de la vista de hoyos.

- **1** Selecciona  $\triangle$  o  $\nabla$  para abrir el menú.
- **2** Selecciona **Cambiar hoyo**.

<span id="page-6-0"></span>**3** Selecciona una opción.

#### **Cambiar el campo**

Puedes cambiar el campo manualmente en la pantalla de la vista de hoyos.

- **1** Selecciona  $\wedge$  o  $\triangledown$  para abrir el menú.
- **2** Selecciona **Cambiar campo**.
- **3** Selecciona una opción.

#### **Finalizar un recorrido**

**1** Selecciona  $\wedge$  o  $\nabla$  para abrir el menú.

**2** Selecciona **Salir**.

## **Apuntar a algo**

#### **Medir la distancia al objetivo**

Puedes utilizar el dispositivo para medir la distancia desde tu posición actual al objetivo, como en un campo de práctica.

**NOTA:** el dispositivo es capaz de medir distancias de 5 a 320 m (de 5,5 a 350 yd).

- **1** Selecciona **Apuntar a algo**.
- **2** Alinea el retículo del telémetro con el objetivo.
- **3** Pulsa  $\ominus$ .
	- Aparece el alcance medido.

## **Personalización del dispositivo**

## **Configuración**

#### Selecciona **Ajustes**.

- **Modo de torneo**: desactiva las funciones PinPointer y Distancia PlaysLike. No se permite utilizar estas funciones en torneos sancionados (*[Activar el modo torneo](#page-5-0)*, página 2).
- **Distancia del driver**: establece la distancia media que la bola recorre en tu drive. Esta distancia aparece en forma de arco en la pantalla de vista de hoyos cuando te encuentras en el tee de salida.
- **Calibración del compás**: te permite calibrar el sensor de la brújula manualmente (*Calibrar la brújula*, página 3).
- **Sistema**: establece la configuración del sistema, como el idioma del texto del dispositivo, las unidades de medida y el formato horario (*Configurar el sistema*, página 3).
- **Acerca de**: muestra la información del dispositivo, como el ID de unidad, la versión de software, la información sobre las normativas y el acuerdo de licencia (*[Ver la información sobre](#page-7-0)  [las normativas y la conformidad de la etiqueta electrónica](#page-7-0)*, [página 4\)](#page-7-0).

#### **Calibrar la brújula**

**NOTA:** debes realizar la calibración de la brújula electrónica en el exterior. No te coloques cerca de objetos que influyan en los campos magnéticos, tales como automóviles, edificios o tendidos eléctricos.

El dispositivo ya se ha calibrado en fábrica y utiliza la calibración automática por defecto. Si la función PinPointer no funciona correctamente, por ejemplo, tras haber recorrido largas distancias o tras cambios de temperatura extremos, podrás calibrarla manualmente.

- **1** Selecciona **Ajustes** > **Calibración del compás**.
- **2** Sigue las instrucciones que se muestran en la pantalla.

#### **Configurar el sistema**

#### Selecciona **Ajustes** > **Sistema**.

**Idioma**: establece el idioma del texto del dispositivo.

**NOTA:** al cambiar el idioma del texto, no se modifica el idioma de los datos introducidos por el usuario ni el de los datos de mapas.

**Unidades**: establece la unidad de medida para las distancias.

- **Formato horario**: configura el dispositivo para que utilice el formato de 12 o de 24 horas.
- **Restablecer valores predeterminados**: restablece toda la configuración del dispositivo a los valores predeterminados de fábrica (*[Restablecer toda la configuración](#page-7-0) [predeterminada](#page-7-0)*, página 4).

## **Información del dispositivo**

## **Realizar el cuidado del dispositivo**

#### *AVISO*

No guardes el dispositivo en lugares en los que pueda quedar expuesto durante periodos prolongados a temperaturas extremas, ya que podría sufrir daños irreversibles.

Evita utilizar productos químicos, disolventes, protección solar e insecticidas que puedan dañar los componentes y los acabados de plástico.

Para evitar daños en el puerto USB no olvides protegerlo firmemente con la tapa protectora.

Evita el uso inadecuado y los golpes, ya que esto podría reducir la vida útil del producto.

#### **Limpieza del dispositivo**

#### *AVISO*

No utilices un paño seco para limpiar el objetivo. Si utilizas un paño seco, puedes dañar el objetivo.

No utilices disolventes ni productos químicos que puedan dañar los componentes plásticos.

- **1** Limpia la carcasa externa y el objetivo con un paño suave que no raye humedecido con agua o alcohol.
- **2** Seca la carcasa externa y deja secar el objetivo al aire.

#### **Guardar el dispositivo durante periodos prolongados**

Si no vas a utilizar el dispositivo durante varios meses, te recomendamos que cargues la batería al menos al 50 % aproximadamente antes de guardar la unidad. El dispositivo debe guardarse en un lugar fresco y seco, que presente temperaturas similares a los niveles domésticos habituales. Tras permanecer guardado, debes cargar el dispositivo por completo antes de usarlo.

#### **Especificaciones**

| Tipo de pila/batería                      | Batería de ion-litio integrada recargable                                                                                                    |
|-------------------------------------------|----------------------------------------------------------------------------------------------------|
| Autonomía de la pila/<br>batería          | Hasta 15 horas con un uso normal                                                                                                    |
| Clasificación de resis-<br>tencia al agua | IEC 60529 IPX7 <sup>1</sup>                                                                                                    |
| Rango de temperatura de<br>funcionamiento | De -10 °C a 55 °C (de 14 °F a 131 °F)<br>NOTA: como medida de protección frente<br>al sobrecalentamiento, el dispositivo se<br>apaga automáticamente si la temperatura<br>interior excede los límites de temperatura<br>de funcionamiento. |
| Rango de temperatura de<br>carga          | De 10 °C a 45 °C (de 50 °F a 113 °F)                                                                                                    |

<sup>1</sup> El dispositivo resiste la inmersión accidental en el agua a una profundidad de hasta 1 m durante 30 min. Para obtener más información, visita [www.garmin.com](http://www.garmin.com/waterrating) [/waterrating](http://www.garmin.com/waterrating).

#### <span id="page-7-0"></span>**Ver la información sobre las normativas y la conformidad de la etiqueta electrónica**

La etiqueta de este dispositivo se suministra por vía electrónica. La etiqueta electrónica puede proporcionar información normativa, como los números de identificación proporcionados por la FCC o las marcas de conformidad regionales, además de información sobre el producto y su licencia.

- **1** Selecciona **Ajustes**.
- **2** Selecciona **Acerca de**.

## **Solución de problemas**

#### **Precisión de la medición de alcance**

Los factores externos, como la luz ambiental, las condiciones meteorológicas, la reflectividad del objetivo o el tamaño del objetivo, pueden influir en la precisión de la medición de alcance.

- El dispositivo puede apuntar a mayor distancia en condiciones de menor iluminación, como en días nublados, por ejemplo. Una luz solar intensa reduce la eficacia de la medición de alcance.
- La lluvia reduce la eficacia de la medición de alcance.
- El dispositivo puede apuntar a mayor distancia cuando mide la distancia a objetos brillantes, reflectantes o con colores vivos. Los objetos negros son menos reflectantes y es posible apuntarlos a distancias más cortas.
- Es más fácil apuntar a objetos grandes que a pequeños. Por ejemplo, se recomienda apuntar al banderín en lugar de al palo.
- El dispositivo puede apuntar a mayor distancia cuando el ángulo con respecto al objetivo es cercano a 90 grados. Un ángulo menor con respecto al objetivo limita la eficacia de la medición de alcance.

## **Adquirir señales de satélite**

Es posible que el dispositivo deba disponer de una vista a cielo abierto para buscar las señales del satélite. La hora y la fecha se establecen automáticamente según la posición GPS.

**1** Dirígete a un lugar al aire libre.

La parte superior del dispositivo debe estar orientada hacia el cielo.

**2** Espera mientras el dispositivo localiza satélites.

El proceso de localización de las señales del satélite puede durar entre 30 y 60 segundos.

#### **Mi dispositivo no encuentra campos de golf cercanos**

Si una actualización de campos se interrumpe o se cancela antes de que se complete, es posible que falten datos de campos en el dispositivo. Para reparar los datos de campos que faltan, debes actualizar los campos de nuevo.

- **1** Descarga e instala actualizaciones de campos desde la aplicación Garmin Express™ (*Actualizaciones del producto*, página 4).
- **2** Desconecta de forma segura el dispositivo (*Desconectar el cable USB*, página 4).
- **3** Sal al exterior e inicia un recorrido de golf de prueba para verificar que el dispositivo localiza campos cercanos.

#### **Desconectar el cable USB**

Si el dispositivo está conectado al ordenador como unidad o volumen extraíble, debes desconectarlo del ordenador de forma segura para evitar la pérdida de datos. Si el dispositivo está conectado al ordenador Windows® como dispositivo portátil, no es necesario desconectarlo de forma segura.

**1** Realiza una de las siguientes acciones:

- Para ordenadores con Windows, selecciona el icono **Quitar hardware de forma segura** situado en la bandeja del sistema y, a continuación, selecciona el dispositivo.
- Para ordenadores Apple® , selecciona el dispositivo y, a continuación, selecciona **Archivo** > **Expulsar**.
- **2** Desconecta el cable del ordenador.

#### **Restablecer toda la configuración predeterminada**

**NOTA:** este procedimiento eliminará toda la información introducida por el usuario.

Puedes restablecer toda la configuración de tu dispositivo a los valores predeterminados de fábrica.

Selecciona **Ajustes** > **Sistema** > **Restablecer valores predeterminados**.

#### **Actualizaciones del producto**

En el ordenador, instala Garmin Express [\(www.garmin.com](http://www.garmin.com/express) [/express\)](http://www.garmin.com/express).

Esto te permitirá acceder fácilmente a los siguientes servicios para dispositivos Garmin<sup>®</sup>:

- Actualizaciones de software
- Actualizaciones de campos
- Registro del producto

#### **Configurar Garmin Express**

- **1** Conecta el dispositivo al ordenador mediante un cable USB.
- **2** Visita [www.garmin.com/express](https://www.garmin.com/express).
- **3** Sigue las instrucciones que se muestran en la pantalla.

#### **Más información**

- Visita [support.garmin.com](http://support.garmin.com) para obtener manuales, artículos y actualizaciones de software adicionales.
- Visita [garmin.com/golf](http://www.garmin.com/golf).
- Visita [buy.garmin.com](http://buy.garmin.com) o ponte en contacto con tu distribuidor de Garmin para obtener información acerca de accesorios opcionales y piezas de repuesto.

## **Índice**

#### <span id="page-8-0"></span>**A**

accesorios **[4](#page-7-0)**

#### **B**

batería **[1](#page-4-0)** cargar **[1](#page-4-0)** guardar **[3](#page-6-0)** botones **[1](#page-4-0)** brújula, calibrar **[3](#page-6-0)**

## **C**

campos jugar **[2](#page-5-0)** seleccionar [2,](#page-5-0) [3](#page-6-0) cargar **[1](#page-4-0)** compás **[2](#page-5-0)** configurar **[1](#page-4-0), [2,](#page-5-0) [4](#page-7-0)** configurar el sistema **[3](#page-6-0)** configurar la pantalla **[2](#page-5-0)**

#### **D**

dispositivo, cuidados **[3](#page-6-0)** distancia, medir **[2](#page-5-0), [3](#page-6-0)**

#### **E**

especificaciones **[3](#page-6-0)**

#### **G**

Garmin Express **[4](#page-7-0)** actualizar software **[4](#page-7-0)** GPS, señal **[4](#page-7-0)**

#### **H**

hoyos, cambiar **[2](#page-5-0)**

#### **M**

mapas, símbolos **[2](#page-5-0)** menú **[1](#page-4-0)** modo suspensión **[1](#page-4-0)**

#### **P**

perfil del usuario **[1](#page-4-0)** personalizar el dispositivo **[3](#page-6-0)**

#### **R**

recorrido de golf, finalizar **[3](#page-6-0)** restablecer el dispositivo **[4](#page-7-0)**

#### **S**

señales del satélite **[4](#page-7-0)** software, actualizar **[4](#page-7-0)** solución de problemas [3,](#page-6-0)[4](#page-7-0)

#### **U**

ubicación del banderín, vista de green **[2](#page-5-0)** USB, desconectar **[4](#page-7-0)**

#### **V**

vista de green, ubicación del banderín **[2](#page-5-0)**

## support.garmin.com

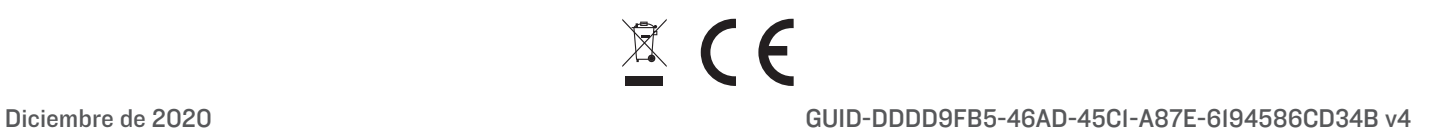